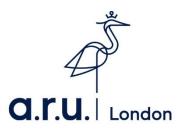

## ARU London Student Email Account Guide

1. Please visit the university website at <a href="https://london.aru.ac.uk/">https://london.aru.ac.uk/</a>. Click the box at the top of the page labelled 'Student Email' as highlighted in the picture below.

| Onlir | Die Learning                           | Additional VLE Services | ***<br>Password Min ager | eVision Login | X Student portal |
|-------|----------------------------------------|-------------------------|--------------------------|---------------|------------------|
|       |                                        | S                       | tudent Email             |               |                  |
| © Ви  | nd a course<br>ook a visit<br>pply now |                         |                          |               |                  |

You will be redirected to a student email login page. Once here, enter your eVision username (e.g. AJ123@student.anglia.ac.uk) and your password.
 <u>Please note:</u> Your username is not your student e-mail address. Your official student email will appear as firstname.surname@student.anglia.ac.uk

|  | å.r.u.                                                                                                    |
|--|----------------------------------------------------------------------------------------------------|
|  | Sign in with your Full Username<br><b>Students:</b> abc123@student.anglia.ac.uk<br><b>Staff:</b> abc123@aru.ac.uk                                                                                                    |
|  | Only our students, staff and authorised visitors may<br>use these facilities. By logging in on this computer you<br>indicate your awareness of, and consent to, our<br>University's terms and conditions of use. Copies of all<br>relevant documents are available from our support<br>desks. |
|  | Full Username Password                                                                                                    |
|  | Sign in                                                                                                    |

If your password has expired or you have forgotten it, please contact the iCentre on <u>02074006789</u> Or Via **Email:** <u>iCentre@london.aru.ac.uk</u>